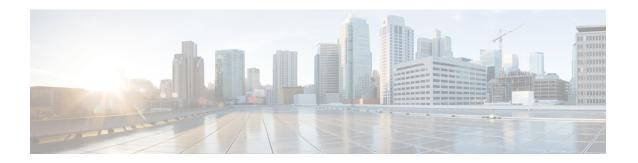

# Configuring Local Authentication and Authorization

- Finding Feature Information, page 1
- How to Configure Local Authentication and Authorization, page 1
- Monitoring Local Authentication and Authorization, page 3

## **Finding Feature Information**

Your software release may not support all the features documented in this module. For the latest feature information and caveats, see the release notes for your platform and software release.

Use Cisco Feature Navigator to find information about platform support and Cisco software image support. To access Cisco Feature Navigator, go to <a href="http://www.cisco.com/go/cfn">http://www.cisco.com/go/cfn</a>. An account on Cisco.com is not required.

## **Related Topics**

Feature History and Information for Troubleshooting Software Configuration

# **How to Configure Local Authentication and Authorization**

## **Configuring the Switch for Local Authentication and Authorization**

You can configure AAA to operate without a server by setting the Catalyst 3850 switch to implement AAA in local mode. The switch then handles authentication and authorization. No accounting is available in this configuration.

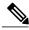

Note

To secure the switch for HTTP access by using AAA methods, you must configure the switch with the **ip http authentication aaa** global configuration command. Configuring AAA authentication does not secure the switch for HTTP access by using AAA methods.

Beginning in privileged EXEC mode, follow these steps to configure AAA to operate without a server by setting the switch to implement AAA in local mode:

## **SUMMARY STEPS**

- 1. configure terminal
- 2. aaa new-model
- 3. aaa authentication login default local
- 4. aaa authorization exec local
- 5. aaa authorization network local
- **6. username** *name* [**privilege** *level*] {**password** *encryption-type password*}
- **7.** end

## **DETAILED STEPS**

|        | Command or Action                                      | Purpose                                                                                                    |
|--------|--------------------------------------------------------|----------------------------------------------------------------------------------------------------|
| Step 1 | configure terminal                                     | Enters the global configuration mode.                                                                                                    |
|        | Example:                                               |                                                                                                    |
|        | Switch# configure terminal                             |                                                                                                    |
| Step 2 | aaa new-model                                          | Enables AAA.                                                                                                    |
|        | Example:                                               |                                                                                                    |
|        | Switch(config)# aaa new-model                          |                                                                                                    |
| Step 3 | aaa authentication login default local                 | Sets the login authentication to use the local username database. The <b>default</b> keyword applies the local user database authentication to all |
|        | Example:                                               | ports.                                                                                                    |
|        | Switch(config)# aaa authentication login default local |                                                                                                    |
| Step 4 | aaa authorization exec local                           | Configures user AAA authorization, check the local database, and allow the user to run an EXEC shell.                                              |
|        | Example:                                               |                                                                                                    |
|        | Switch(config)# aaa authorization exec local           |                                                                                                    |
| Step 5 | aaa authorization network local                        | Configures user AAA authorization for all network-related service requests.                                                                        |
|        | Example:                                               |                                                                                                    |
|        | Switch(config) # aaa authorization network local       |                                                                                                    |

|        | Command or Action                                                                   | Purpose                                                                                                    |
|--------|-------------------------------------------------------------------------------------|----------------------------------------------------------------------------------------------------|
| Step 6 | <pre>username name [privilege level] {password encryption-type password}</pre>      | Enters the local database, and establishes a username-based authentication system.                                                                                                    |
|        | Example:  Switch(config) # username your_user_name privilege 1 password 7 secret567 | <ul> <li>For name, specify the user ID as one word. Spaces and quotation marks are not allowed.</li> <li>(Optional) For level, specify the privilege level the user has after gaining access. The range is 0 to 15. Level 15 gives privileged EXEC mode access. Level 0 gives user EXEC mode access.</li> <li>For encryption-type, enter 0 to specify that an unencrypted password follows. Enter 7 to specify that a hidden password follows.</li> <li>For password, specify the password the user must enter to gain access to the switch. The password must be from 1 to 25 characters, can contain embedded spaces, and must be the last option specified in the username command.</li> </ul> |
| Step 7 | end                                                                                 | Returns to privileged EXEC mode.                                                                                                    |
|        | Example: Switch(config)# end                                                        |                                                                                                    |

## **Related Topics**

Setting Up the Switch to Run SSH SSH Configuration Guidelines

# **Monitoring Local Authentication and Authorization**

To display Local Authentication and Authorization configuration, use the **show running-config** privileged EXEC command.

**Monitoring Local Authentication and Authorization**